## **Adjusting Brightness**

You can adjust the brightness to your preferred level.

 ${\it 1}$  Touch  ${\it le m}$  to display the menu.

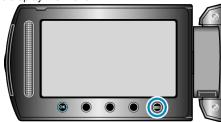

2 Select "MANUAL SETTING" and touch @s.

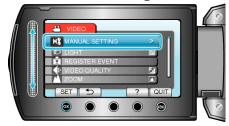

 $\it 3$  Select "BRIGHTNESS ADJUST" and touch  $\odot$ .

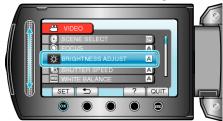

4 Select "MANUAL" and touch @s.

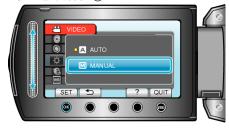

5 Select the brightness value with the slider.

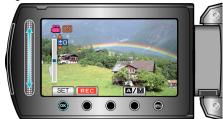

- Compensation range during video recording: -6 to +6
- Compensation range during still image recording: -2.0 to +2.0
- Slide upward to increase the brightness.
- Slide downward to decrease the brightness.
- 6 Touch <sup>⊚</sup> to confirm.

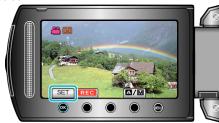

## NOTE:-

• Settings can be adjusted separately for videos and still images.